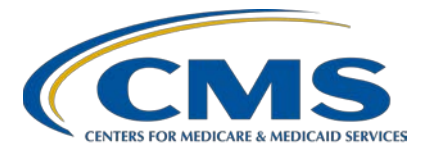

## **EQRS November Town Hall Questions and Answers**

**Speakers Jane Chaine, MSN, RN, CNN, RD** Communications Director, EOCT Health Services Advisory Group (HSAG) **Aya Inoue, BA** Project Manager, Arbor Research Collaborative for Health

## **November 18, 2021**

**DISCLAIMER:** This presentation question-and-answer (Q&A) summary document was current at the time of publication and/or website upload. Medicare policy changes frequently. Any links to Medicare online source documents are for reference use only. In the case that Medicare policy, requirements, or guidance related to these questions and answers change following the date of posting, these questions and answers will not necessarily reflect those changes; this information will remain as an archived copy with no updates performed.

The written responses to the questions asked during the presentation were prepared as a service to the public and are not intended to grant rights or impose obligations. Any references or links to statutes, regulations, and/or other policy materials included are provided as summary information. No material contained therein is intended to take the place of either written laws or regulations. In the event of any conflict between the information provided by the question-andanswer session and any information included in any Medicare rules and/or regulations, the rules and regulations shall govern. The specific statutes, regulations, and other interpretive materials should be reviewed independently for a full and accurate statement of their contents.

**This Q&A summary was modified to reflect the most up-to-date information pertaining to EQRS reporting information and Payment Year (PY) 2022 preview period information and facility activities. As of the posting date, this document will not be updated any further. This document was modified for grammar. It answers provider questions submitted during the event. Subject-matter experts developed the responses during and after the event.**

### **General Webinar Questions**

## **Question 1: How can I access the slide deck and recording from the November 18, 2021, Town Hall event?**

The November Town Hall slides and recording are available on the Events page of the MyCROWNWeb website: <https://mycrownweb.org/events/>.

### **General EQRS Questions**

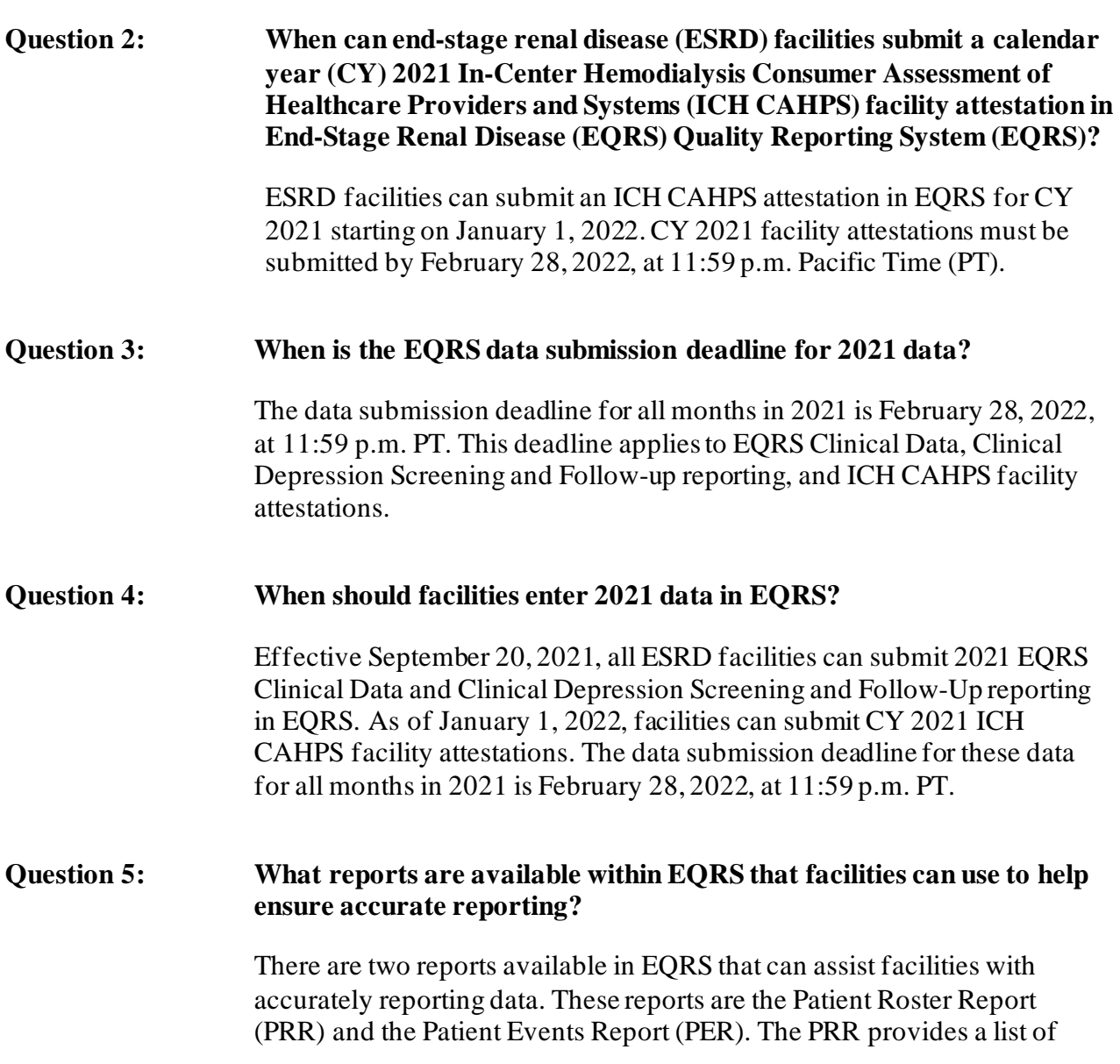

admitted patients at the selected facility or facilities on a specific date and can assist facilities in confirming the accuracy of patient data. The PER provides a list of all patient events in EQRS. To obtain the PRR and PER, log into EQRS using Google Chrome and click on the Reports tab in the navigation menu at the top of the screen.

For more information about the PRR and PER, refer to page 16 of the *[EQRS Data Management Guidelines](https://mycrownweb.org/wp-content/uploads/2021/08/EQRS-Data-Managment-Guidelines_vFINAL508.pdf)*[: https://mycrownweb.org/wp](https://mycrownweb.org/wp-content/uploads/2021/08/EQRS-Data-Managment-Guidelines_vFINAL508.pdf)[content/uploads/2021/08/EQRS-Data-Managment-](https://mycrownweb.org/wp-content/uploads/2021/08/EQRS-Data-Managment-Guidelines_vFINAL508.pdf)[Guidelines\\_vFINAL508.pdf.](https://mycrownweb.org/wp-content/uploads/2021/08/EQRS-Data-Managment-Guidelines_vFINAL508.pdf)

### **New EQRS Features Questions**

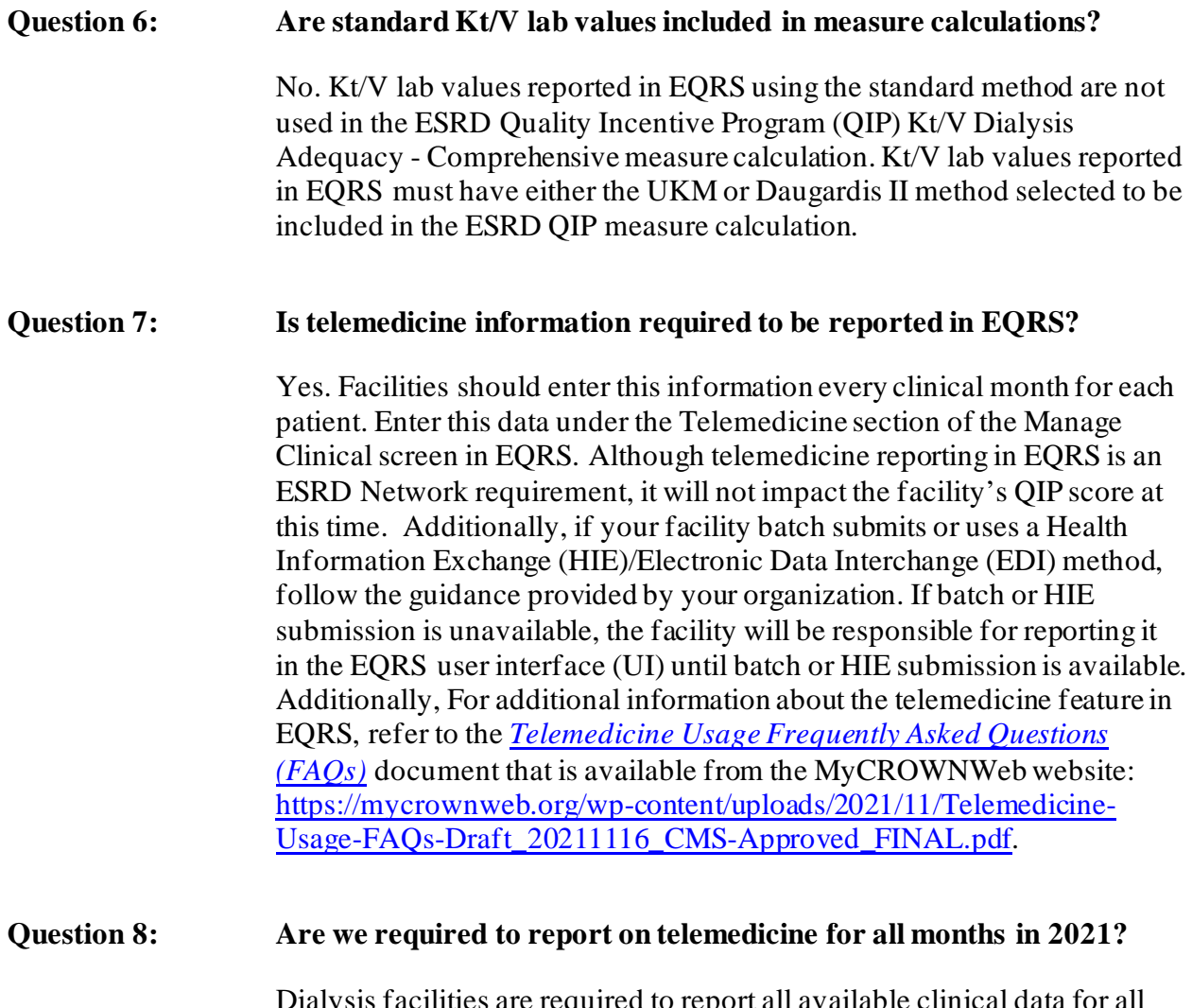

Dialysis facilities are required to report all available clinical data for all patients in EQRS each month. Enter this data under the Telemedicine section of the Manage Clinical screen. Although telemedicine reporting in

EQRS is an ESRD Network requirement, it will not impact the facility's QIP score at this time.

For additional information about the telemedicine feature in EQRS, refer to the *[Telemedicine Usage FAQs](https://mycrownweb.org/wp-content/uploads/2021/11/Telemedicine-Usage-FAQs-Draft_20211116_CMS-Approved_FINAL.pdf)* document that is available from the MyCROWNWeb.org website: [https://mycrownweb.org/wp](https://mycrownweb.org/wp-content/uploads/2021/11/Telemedicine-Usage-FAQs-Draft_20211116_CMS-Approved_FINAL.pdf)[content/uploads/2021/11/Telemedicine-Usage-FAQs-](https://mycrownweb.org/wp-content/uploads/2021/11/Telemedicine-Usage-FAQs-Draft_20211116_CMS-Approved_FINAL.pdf)[Draft\\_20211116\\_CMS-Approved\\_FINAL.pdf.](https://mycrownweb.org/wp-content/uploads/2021/11/Telemedicine-Usage-FAQs-Draft_20211116_CMS-Approved_FINAL.pdf)

### **Question 9: How is the facility supposed to know if a patient has received a telemedicine visit?**

The facility will need to determine the best way for the facility to track, monitor, and report this information. Additionally, it is the facility's responsibility to determine the most appropriate person to enter data into EQRS, and any user with EQRS access can enter this data. For additional information about the telemedicine feature, refer to the *[Telemedicine](https://mycrownweb.org/wp-content/uploads/2021/11/Telemedicine-Usage-FAQs-Draft_20211116_CMS-Approved_FINAL.pdf)  [Usage \(FAQs\)](https://mycrownweb.org/wp-content/uploads/2021/11/Telemedicine-Usage-FAQs-Draft_20211116_CMS-Approved_FINAL.pdf)* document that is available from the MyCROWNWeb website:

[https://mycrownweb.org/wpcontent/uploads/2021/11/Telemedicine-](https://mycrownweb.org/wpcontent/uploads/2021/11/Telemedicine-Usage-FAQs-Draft_20211116_CMS-Approved_FINAL.pdf)[Usage-FAQs-Draft\\_20211116\\_CMS-Approved\\_FINAL.pdf](https://mycrownweb.org/wpcontent/uploads/2021/11/Telemedicine-Usage-FAQs-Draft_20211116_CMS-Approved_FINAL.pdf)

#### **Question 10: How often does telemedicine data need to be reported in EQRS?**

Telemedicine reporting should be completed every clinical month for each patient, regardless of whether the patient received a telemedicine visit or not. Enter this data under the Telemedicine section on the Manage Clinical screen. Although telemedicine reporting in EQRS is an ESRD Network requirement, it will not impact the facility's QIP score at this time.

For additional information about the telemedicine feature in EQRS, refer to the *[Telemedicine Usage FAQs](https://mycrownweb.org/wp-content/uploads/2021/11/Telemedicine-Usage-FAQs-Draft_20211116_CMS-Approved_FINAL.pdf)* document that is available from the MyCROWNWeb website[: https://mycrownweb.org/wp](https://mycrownweb.org/wp-content/uploads/2021/11/Telemedicine-Usage-FAQs-Draft_20211116_CMS-Approved_FINAL.pdf)[content/uploads/2021/11/Telemedicine-Usage-FAQs-](https://mycrownweb.org/wp-content/uploads/2021/11/Telemedicine-Usage-FAQs-Draft_20211116_CMS-Approved_FINAL.pdf)Draft 20211116 CMS-Approved FINAL.pdf.

**Question 11: Is nursing home setting information required to be reported in EQRS?**

Yes. Facilities should review and update this information upon the patient's admission to the facility, monthly, and/or if the patient's nursing home status has changed. Facilities do not need to enter nursing home setting information in EQRS for patients that are not in a nursing home. Although reporting nursing home setting information in EQRS is an

ESRD Network requirement, it will not impact the facility's QIP score at this time.

Enter the nursing home setting information under Contact Information of the Manage Patient screen in EQRS. Lastly, if your facility batch submits or uses an HIE/EDI method, follow the guidance provided by your organization. If batch or HIE submission is unavailable, the facility will be responsible for reporting it in the EQRS UI until batch or HIE submission is available.

### **Question 12: Can the telemedicine data and nursing home setting information be batched submitted in EQRS via an HIE/EDI if the information is documented in the patient's electronic medical record (EMR)?**

If your facility batch submits or uses an HIE/EDI method, follow the guidance provided by your organization. If batch or HIE/EDI submission is unavailable, the facility will be responsible for reporting these data into the EQRS UI until batch or HIE submission is available. For additional questions, please contact the QualityNet Service Center. The QualityNet Service Center is open Monday–Friday 8 a.m. to 8 p.m. Eastern Time (ET) and can be reached via phone at (866) 288-8912 or via email at [qnetsupport-esrd@hcqis.org.](mailto:qnetsupport-esrd@hcqis.org)

### **Question 13: How often should the nursing home setting information be reported and/or updated in EQRS?**

All patient demographic information, including the fields for the nursing home setting, should be reviewed, and updated upon the patient's admission to the facility, monthly, and when the patient's nursing home status changes. Enter the nursing home setting information under Contact Information of the Manage Patient screen in EQRS. The facility does not need to enter nursing home setting information in EQRS for patients that are not in a nursing home. Additionally, although reporting nursing home setting information in EQRS is an ESRD Network requirement, it will not impact the facility's QIP score at this time. Lastly, if your facility batch submits or uses an HIE/EDI method, follow the guidance provided by your organization. If batch or HIE submission is unavailable, the facility will be responsible for reporting it in the EQRS UI until batch or HIE submission is available.

#### **Question 14: Should the nursing home setting be reported in EQRS even if the patient is in a nursing home temporarily?**

Yes. The nursing home setting information should be documented in EQRS even if the patient is temporarily residing in a nursing home. Facilities should review and update this information upon the patient's admission to the facility, monthly, and when the patient's nursing home status changes. However, facilities do not need to enter nursing home setting information in EQRS for patients that are not in a nursing home.

#### **General ESRD QIP Questions**

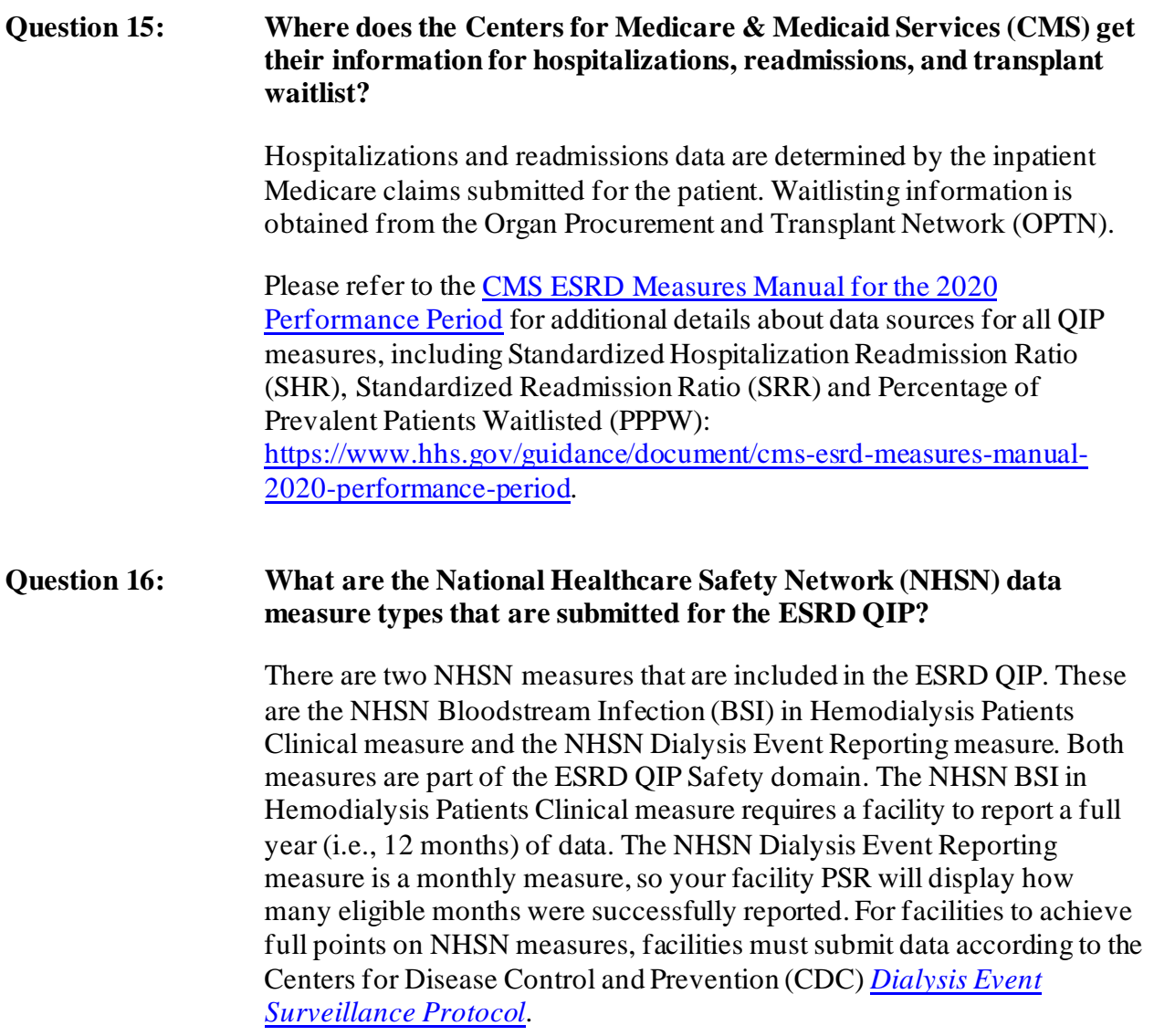

### **ESRD QIP Preview Period Questions**

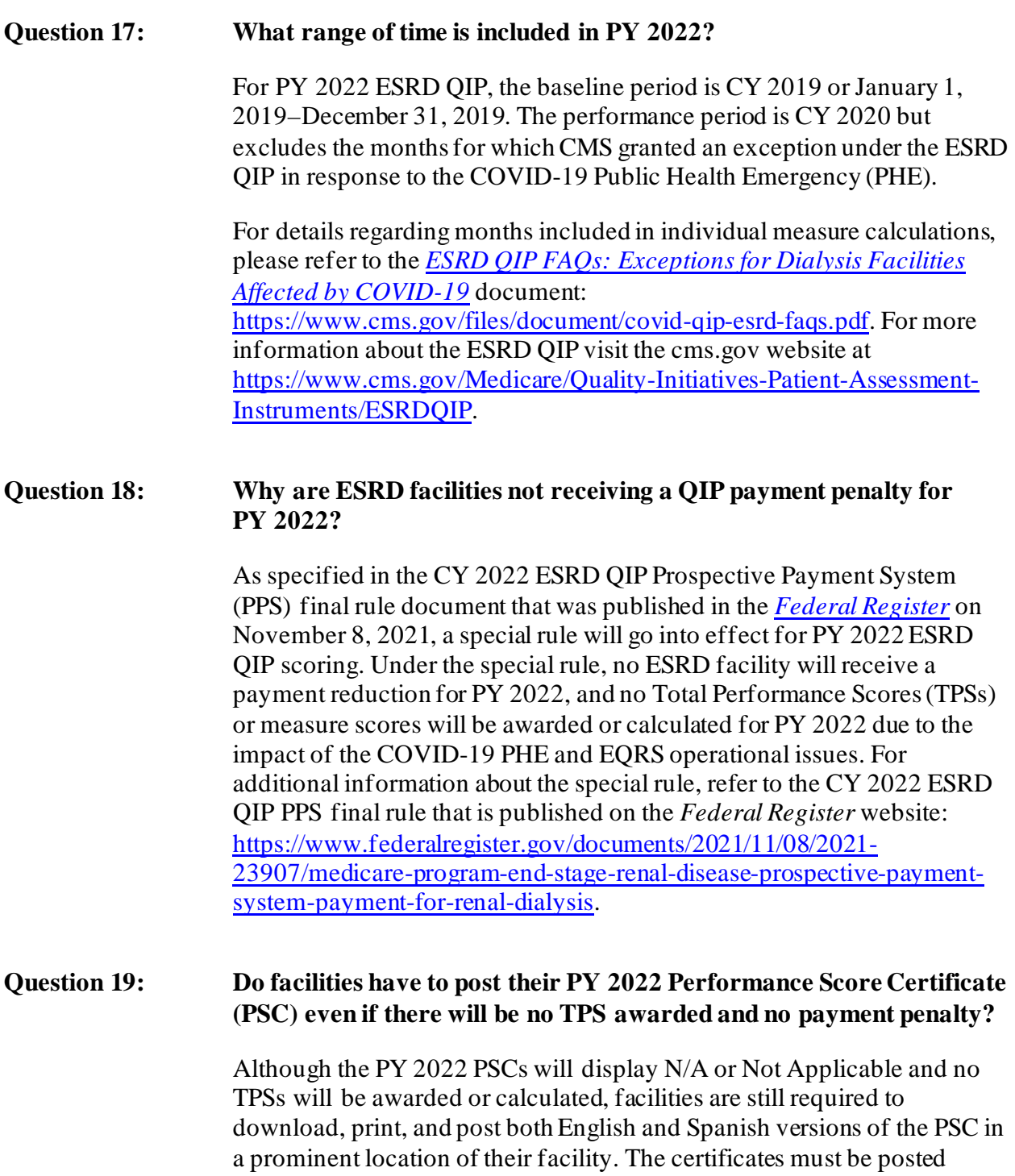

within the first 15 business days of its availability and remain posted

throughout the duration of 2022.

#### **Question 20: What are the data periods for each QIP measure as they pertain to the COVID-19 PHE?**

To find out more information regarding the data periods affected by the COVID-19 PHE, refer to the *[ESRD QIP FAQs: Exceptions for Dialysis](https://www.cms.gov/files/document/covid-qip-esrd-faqs.pdf)  [Facilities Affected by COVID-19](https://www.cms.gov/files/document/covid-qip-esrd-faqs.pdf)* document: <https://www.cms.gov/files/document/covid-qip-esrd-faqs.pdf>.

#### **ESRD QIP User Interface (UI) Questions**

### **Question 21: What should I do if there is a missing ESRD QIP report for my facility in the ESRD QIP UI?**

If you are having technical issues with accessing ESRD QIP reports in the ESRD QIP UI, please contact the QualityNet Service Center. The QualityNet Service Center is open Monday–Friday 8 a.m. to 8 p.m. ET and can be reached via phone at (866) 288-8912 or via email at [qnetsupport-esrd@hcqis.org.](mailto:qnetsupport-esrd@hcqis.org)

#### **Question 22: If I am locked out of EQRS, how can I reset my password?**

To reset your password, go to the [HARP](https://harp.cms.gov/login/login) login webpage [\(https://harp.cms.gov/login/login\)](https://harp.cms.gov/login/login) and click on the [Having trouble logging](https://harp.cms.gov/login/account-recovery)  [in?](https://harp.cms.gov/login/account-recovery) link. Follow the instructions listed on the *Account Recovery* page. If you need additional assistance, contact the QualityNet Service Center for assistance. The QualityNet Service Center is open Monday–Friday 8 a.m. to 8 p.m. ET and can be reached via phone at (866) 288-8912 or via email at qnetsupport-esrd@hcqis.org.

### **Question 23: Where can I find instructions for obtaining access to the ESRD QIP UI?**

Refer to page 5 of the [ESRD QIP Quick Start Guide](https://mycrownweb.org/wp-content/uploads/2021/08/PY-2022-ESRD-QIP-UI-Quick-Start-Guide_CMS_Approved508_c-1.pdf) for instructions on how to request access to the ESRD QIP UI: [https://mycrownweb.org/wp](https://mycrownweb.org/wp-content/uploads/2021/08/PY-2022-ESRD-QIP-UI-Quick-Start-Guide_CMS_Approved508_c-1.pdf)[content/uploads/2021/08/PY-2022-ESRD-QIP-UI-Quick-Start-](https://mycrownweb.org/wp-content/uploads/2021/08/PY-2022-ESRD-QIP-UI-Quick-Start-Guide_CMS_Approved508_c-1.pdf)[Guide\\_CMS\\_Approved508\\_c-1.pdf.](https://mycrownweb.org/wp-content/uploads/2021/08/PY-2022-ESRD-QIP-UI-Quick-Start-Guide_CMS_Approved508_c-1.pdf) For further assistance with requesting access to the ESRD QIP UI, please contact the QualityNet Service Center. The QualityNet Service Center is open Monday–Friday 8 a.m. to 8 p.m. ET and can be reached via phone at (866) 288-8912 or via email at [qnetsupport-esrd@hcqis.org.](mailto:qnetsupport-esrd@hcqis.org)

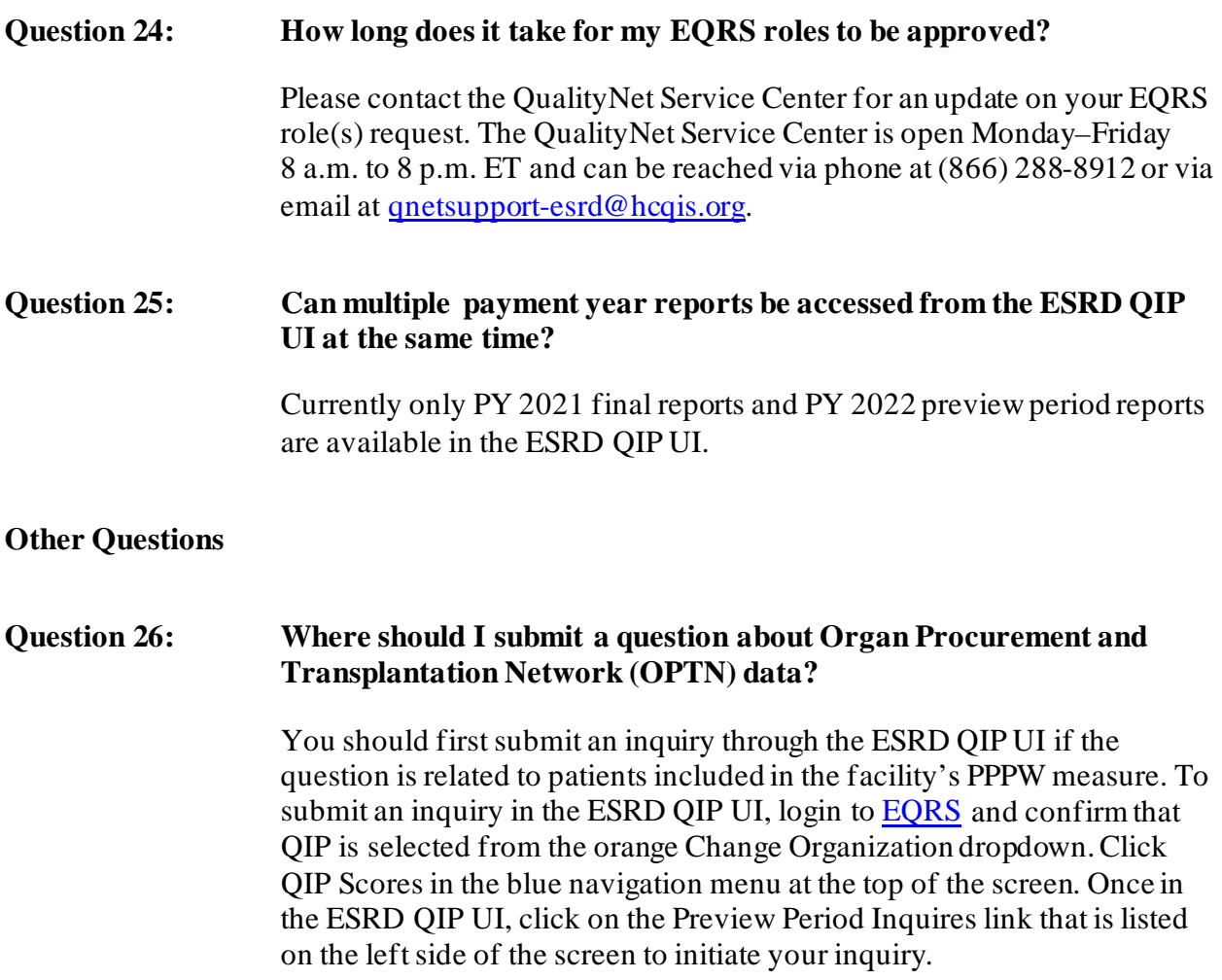